Megjelenítés Térinformatika R-ben

2023.11.07.

es Megjelenítés 2023.11.07. 1/92

Section 1

Geometriák megjelenítése

A plot() függvény meghívható sf (később…) és sfc-objektumokra is. Utóbbi esetben ugyanúgy paraméterezhető, mint a hagyományos plot(). Fontosabb paraméterek:

- add: a megnyitott képvászonra rajzoljon-e (alapértelmezett: újat nyit)
- col: **col**or, pont/vonal színe, poligon kitöltőszíne
- border: poligon határvonalszíne
- lwd: **l**ine **w**i**d**th, vonal és poligon-határvonal relatív vastagsága
- pch: **p**oint **ch**aracter, pontjel típusa (szám vagy betű)
- cex: **c**haracter **ex**pansion, pontjel relatív mérete

#### Alapértelmezett színek:

- $\bullet$  pont/vonal: col = "black"
- poligon: col = "transparent", border = "black"

Pontjelek (pch) megadhatóak szövegként (pl. "+") vagy számkóddal:

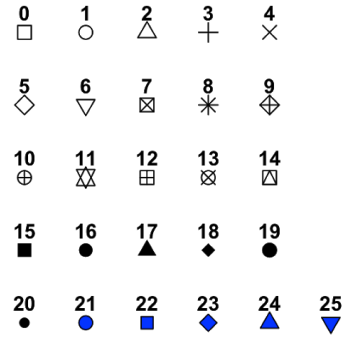

**library**(sf) **load**("utak\_geometria.RData") **load**("varosok\_geometria.RData") **load**("repterek.RData")

repterek\_geometria <- **st\_geometry**(repterek) **plot**(utak\_geometria) **plot**(varosok\_geometria, add = TRUE) **plot**(repterek\_geometria, add = TRUE)

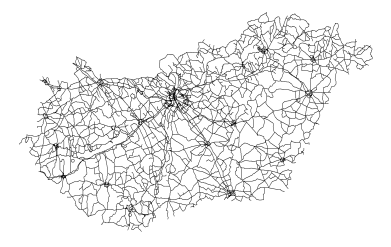

```
plot(utak_geometria, col = "green", lwd = 2)
plot(varosok_geometria, col = "orange", border = "red",
1wd = 3, add = TRUE)
plot(repterek_geometria, col = "blue", pch = 13, cex = 4,
add = TRUE)
```
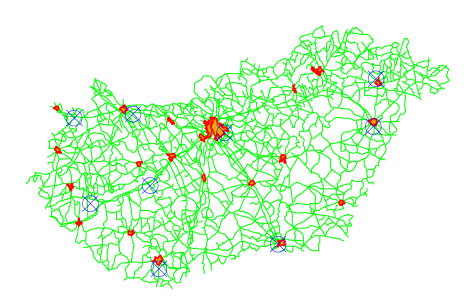

### 1. feladat (órai)

- Jelenítsd meg az utakat piros, vékony (0,5-ös) vonallal.
- Add hozzá a városokat szürke kitöltéssel és körvonal nélkül (vagyis átlátszó körvonallal),
- illetve a reptereket narancssárga, kétszeres méretű pluszjellel.

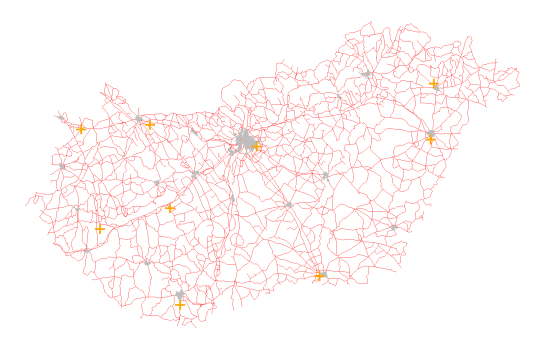

### 1. feladat (órai) – megoldás

```
plot(utak_geometria, col = "red", lwd = 0.5)
plot(varosok_geometria, col = "gray", border =
 "transparent", add = TRUE)
plot(repterek_geometria, col = "orange", pch = "+", cex =
 2, add = TRUE)
```
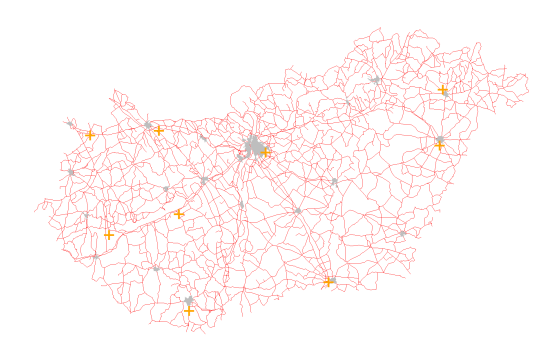

## Ábrázolás sorrendje

Fontos az ábrázolás sorrendje!

- az új kitakarja a régit
- az első kép határozza meg az ábrázolási területet
- utóbbi persze az xlim/ylim-mel felülírható (később…)

Megjelenítés 2023.11.07. 9 / 92

### Ábrázolás sorrendje

**load**("zolyomi\_geometria.RData")

```
plot(repterek_geometria, col = "green")
plot(zolyomi_geometria, col = "orange", add = TRUE)
```
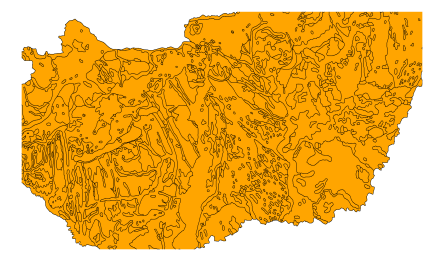

Hol vannak a repterek? Hová tűnt Északkelet-Magyarország?

## Ábrázolás sorrendje

```
plot(zolyomi_geometria, col = "orange")
plot(repterek_geometria, col = "green", add = TRUE)
```
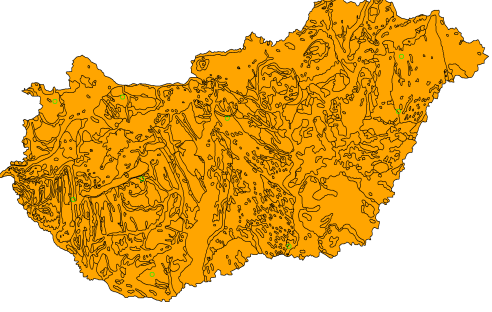

## 2. feladat (házi)

- Töltsd be az orszag\_eu\_geometria.RData és magyarorszag.RData fájlokat.
- Jelenítsd meg alul az EU országait szürke kitöltőszínnel,
- rajta pedig Magyarországot barna kitöltőszínnel.

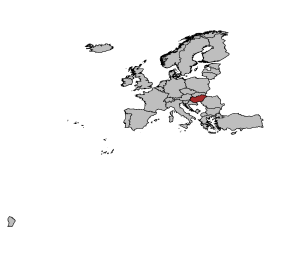

## 2. feladat (házi) – megoldás

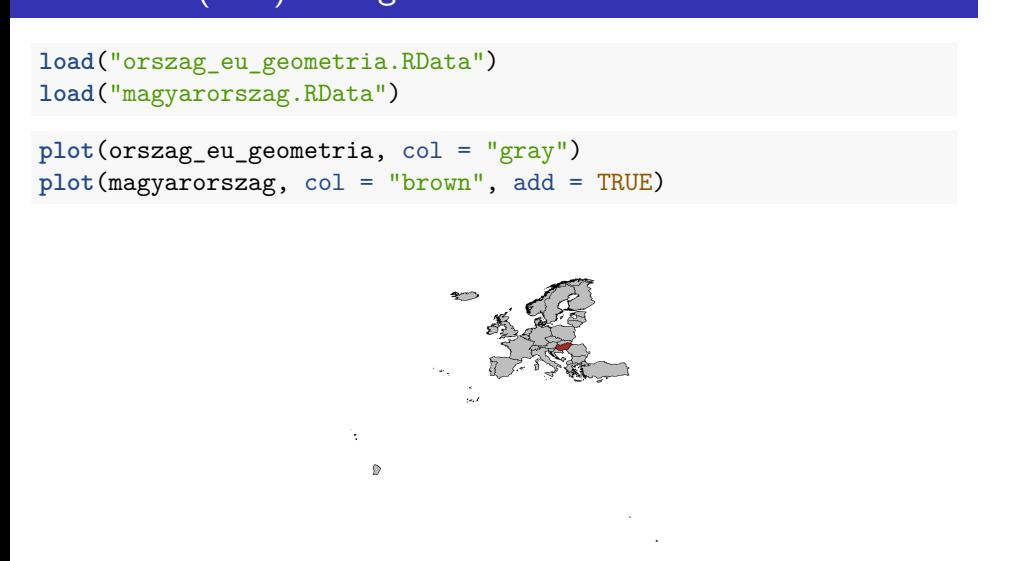

#### 3. feladat (órai)

- Töltsd be az tajbeosztas\_geometria.RData és varosok\_geometria.RData fájlokat.
- Jelenítsd meg
	- ▶ alul a tájbeosztás poligonjait átlátszó kitöltőszínnel,
	- ▶ fölötte a városokat piros kitöltő- és körvonalszínnel, háromszoros vastagságú körvonallal,
	- ▶ majd rajtuk a reptereket kék, kétszeres méretű pluszjellel.

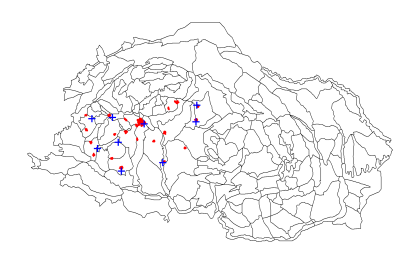

## 3. feladat (órai) – megoldás

```
load("tajbeosztas_geometria.RData")
load("varosok_geometria.RData")
plot(tajbeosztas_geometria, col = "transparent")
plot(varosok_geometria, col = "red", border = "red", lwd =
 3, add = TRUE)
plot(repterek_geometria, col = "blue", pch = "+", cex = 2,
 add = TRUE)
```
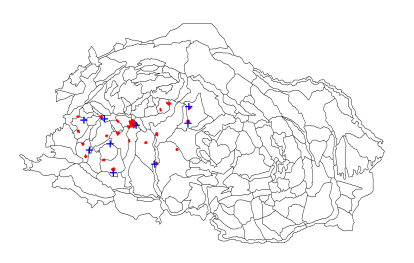

Tengelyfeliratok, tengelyek és cím hozzáadása a szokásos módon:

- xlab: **x lab**el, vízszintes tengely címe
- ylab: **y lab**el, függőleges tengely címe
- main: ábra címe
- axes: ábrázolja-e a tengelyt (+ tüskéket és koordináta-feliratokat)? Alapértelmezetten FALSE.

A képvászon méretét mindig az elsőként megjelenített geometria kiterjedése határozza meg (kis ráhagyással). Ez akár csökkenthető, akár növelhető:

- xlim: **x lim**it, az ábra vízszintes kiterjedése (kételemű vektor)
- ylim: **y lim**it, az ábra függőleges kiterjedése (kételemű vektor)

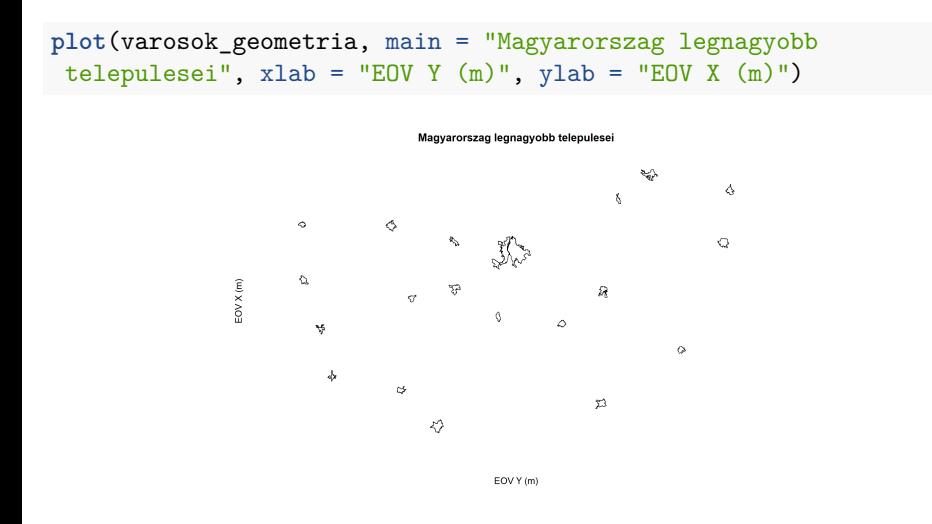

Persze a tengelyfeliratoknak tengelyek híján nincs sok veleje…

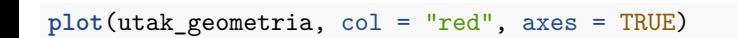

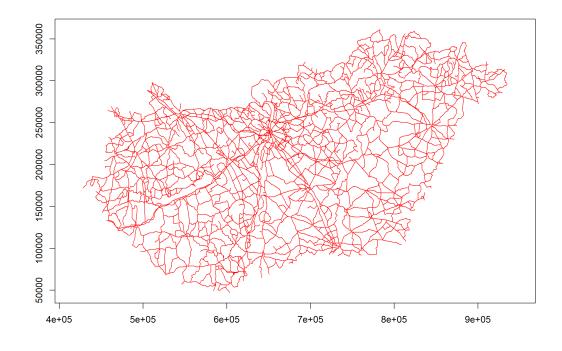

## 4. feladat (házi)

- Ábrázold a Zólyomi Bálint-féle vegetációzónák határait kék színnel.
- Az ábrát keretezze tengely tüskékkel és koordináta-feliratokkal.
- A vízszintes tengely felirata legyen "nyugat–kelet", a függőlegesé pedig "del–eszak".

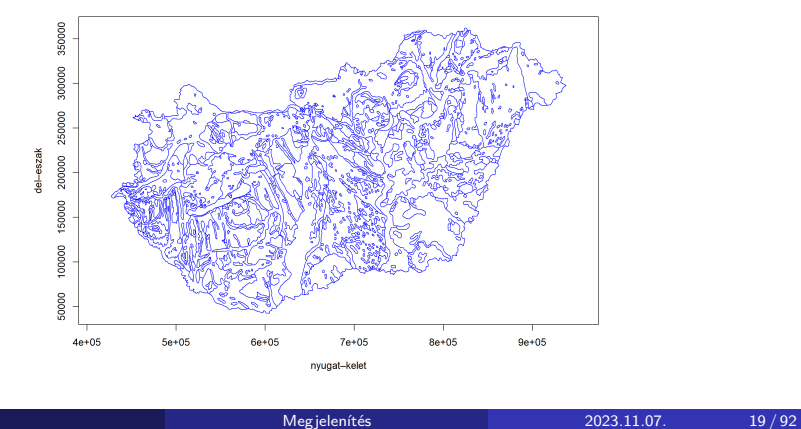

## 4. feladat (házi) – megoldás

```
plot(zolyomi_geometria, axes = TRUE, border = "blue", xlab
= "nyugat-kelet", ylab = "del-eszak")
```
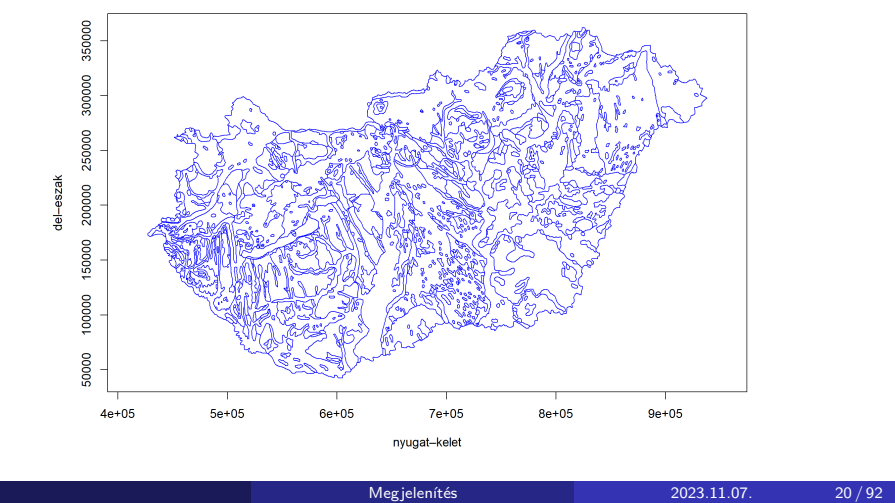

Előbb leolvastuk a tengelyeken az ábrázolandó tartományt. Most már könnyen megjelenítünk bármit ezen tartományok között!

```
plot(repterek_geometria, pch = 16, col = "red", cex = 2,
xlim = c(400000, 1000000), ylim = c(0, 400000), axes =
TRUE)
plot(zolyomi_geometria, border = "orange", add = TRUE)
```
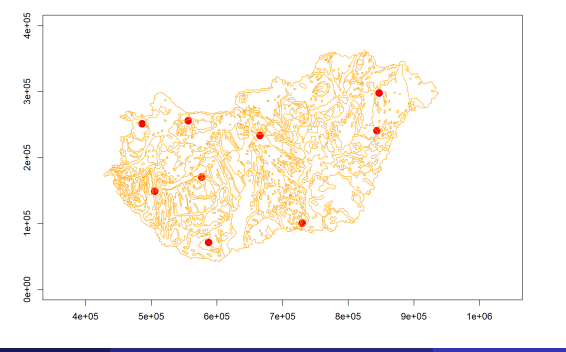

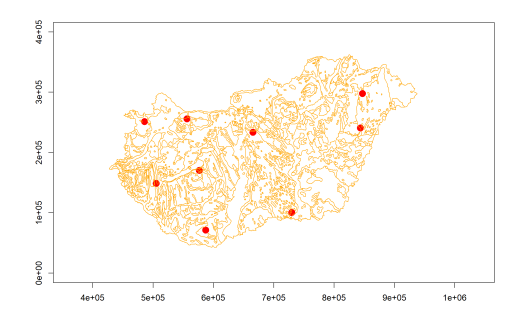

Mi értelme meghatározni az ábrázolt területet?

- szűkítés céljából
- vagy mert nem mindig a legnagyobb kiterjedésű az elsőként ábrázolt (alsó) réteg
- egymásralapolás miatt fontos a sorrend
- ha tulajdonság szerint színezünk (később…), azt általában elsőként

#### 5. feladat (órai)

- Olvasd be a tajbeosztas\_geometria.RData és kef\_halo\_geometria.RData fájlokat,
- majd jelenítsd meg a kettőt az alábbiak szerint:
	- ▶ alul legyen a KEF-háló, tengellyel (tüskék és koordináták),
	- ▶ kerüljön rá barna körvonalszínnel a tájbeosztás geometriája,
	- ▶ ne lógjon le az ábráról semmi a tájbeosztás poligonjaiból.

Nyugodtan kísérletezz előtte a tájbeosztás ábrázolásával, hogy megtudd, milyen vízszintes és függőleges tartományban érdemes létrehozni a képvásznat.

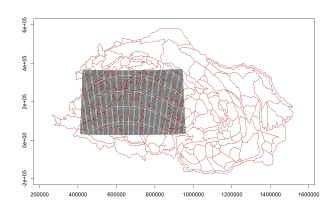

## 5. feladat (órai) – megoldás

```
load("tajbeosztas_geometria.RData")
load("kef_halo_geometria.RData")
```
**plot**(tajbeosztas\_geometria, axes = TRUE)

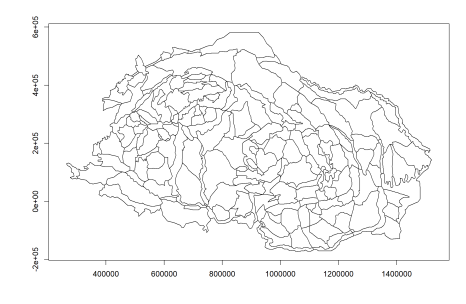

Leolvassuk az ábrázolandó tartományt.

### 5. feladat – megoldás

**plot**(kef\_halo\_geometria, axes = TRUE, xlim = **c**(300000, 1500000), ylim = **c**(**-**200000, 600000)) **plot**(tajbeosztas\_geometria, border = "brown", add = TRUE)

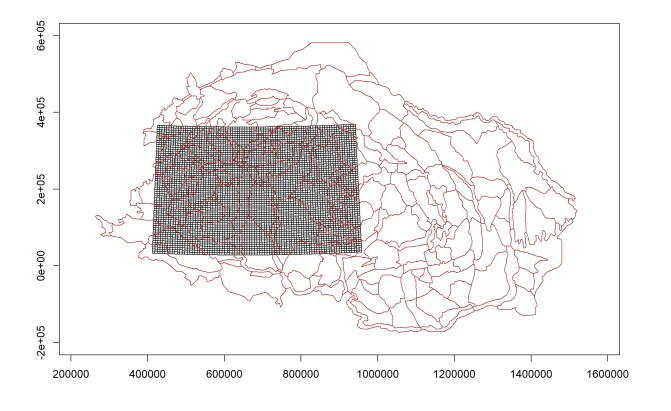

#### 6. (összefoglaló) feladat (házi)

- Olvasd be a repterek\_pontosvesszo.csv és eghajlat\_tab\_tvesszo.csv fájlokat, és mindkettőből készíts Simple Featurest.
- Az éghajlat geometriáját írd egy új, eghajlat\_geometria nevű változóba.
- Ezt és a reptereket mentsd el a repter\_es\_eghajlat.RData fájlba, a munkakönyvtár hazi\_feladat nevű alkönyvtára alá. (Hozd létre, ezt a könyvtárat, ha még nem létezik.)
- Jelenítsd meg a repterek helyét egy "Repterek" című ábrán,
- és add hozzá pontokként ábrázolva az éghajlati adatsor geometriáját.

Megjelenítés 2023.11.07. 26 / 92

#### 6. (összefoglaló) feladat (házi) – megoldás

```
repterek <- read.table(file = "repterek_pontosvesszo.csv",
sep = ";", dec = ".", header = TRUE)
repterek \leq st_as_sf(x = repterek, \text{crs} = 23700, coords =
c("eov_y", "eov_x"))
eghajlat <- read.table(file = "eghajlat_tab_tvesszo.csv",
sep = "\t", dec = ",", header = TRUE)eghajlat \leq st_as_sf(x = eghajlat, crs = 23700, coords =
c("eov_y", "eov_x"))
eghajlat_geometria <- st_geometry(eghajlat)
dir.create("hazi_feladat", showWarnings = FALSE, recursive
= TRUE)
save(list = c("repterek", "eghajlat_geometria"), file =
"hazi_feladat/repter_es_eghajlat.RData")
```
## 6. (összefoglaló) feladat (házi) – megoldás

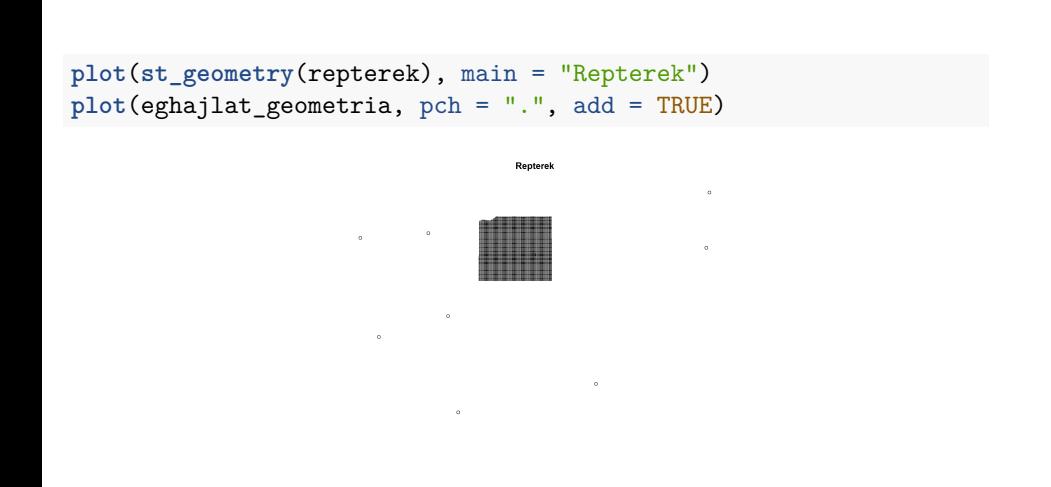

#### 7. (összefoglaló) feladat (házi)

- Olvasd be a kozeptajak\_geometria.shp fájlt,
- majd mentsd el az előző feladatban létrehozott hazi\_feladat mappába kozeptajak\_geometria.gpkg néven, geopackage-ként. Ha már létezik a fájl, írd felül.
- Jelenítsd meg kétszeres vastagságú zöld körvonallal a középtájak határait,
- majd ezen piros körvonallal ábrázold a tájbeosztást.
- Az ábrát keretezze tengely tüskékkel és koordináta-feliratokkal.

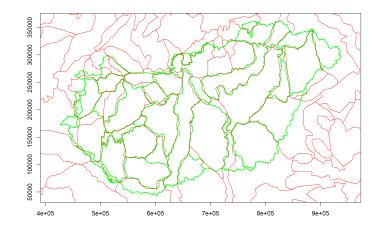

#### 7. (összefoglaló) feladat (házi) – megoldás

```
kozeptajak_geometria <- st_read(dsn =
 "kozeptajak_geometria.shp", quiet = TRUE)
st_write(obj = kozeptajak_geometria, dsn =
 "hazi_feladat/kozeptajak_geometria.gpkg", quiet = TRUE,
 delete_dsn = TRUE)
plot(kozeptajak_geometria, border = "green", lwd = 2, axes
 = TRUE)
plot(tajbeosztas_geometria, border = "red", add = TRUE)
```
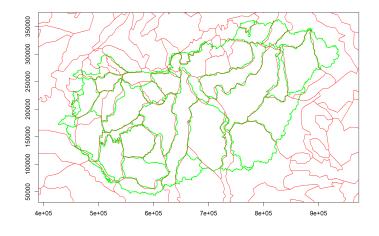

Section 2

Tulajdonságok megjelenítése

Megjelenítés 2023.11.07. 31 / 92

#### Tulajdonságok vs. geometriák megjelenítése

A plot(sf) és plot(sfc) funkciója, és ezért a paraméterezése is különbözik.

- sf: tulajdonságok szerint színez, sfc: geometriát jelenít meg
- sf: több tulajdonság esetén több térképet készít, sfc: csak egy geometria van
- sf: egy tulajdonság esetén színskálás jelmagyarázatot készít, sfc: nincs mit a jelmagyarázatra rakni
- sf: megjelenítés után alapértelmezés szerint lezárja a képvászont, sfc: a képvászon nyitva marad

#### Tulajdonságok megjelenítése

Sok paraméter, a legfontosabbak:

- max.plot: ábrázolandó tulajdonságok (oszlopok) maximális száma (alapértelmezetten 9)
- key.pos: **key pos**ition, jelmagyarázat helye
- pal: **pal**ette, színskála vagy a színskálakészítő függvény neve
- nbreaks: **n**umber of **breaks**, a színskálát hány részre ossza?
- breaks: a színskála osztópontjai vagy az osztópontkészítő függvény neve
- reset: lezárja-e a képvászont (alapértelmezetten TRUE)

Továbbá a geometria ábrázolásánál megismert paramterek (pl. cex, main) is működnek.

## Ábrázolt térképek száma

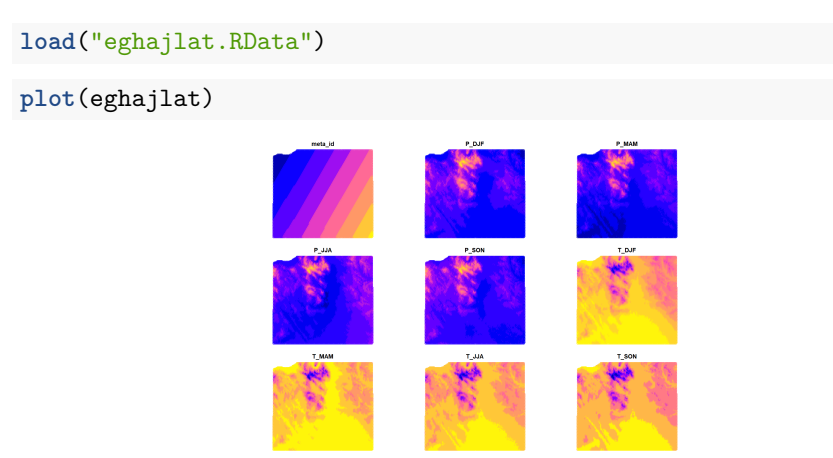

# Ábrázolt térképek száma

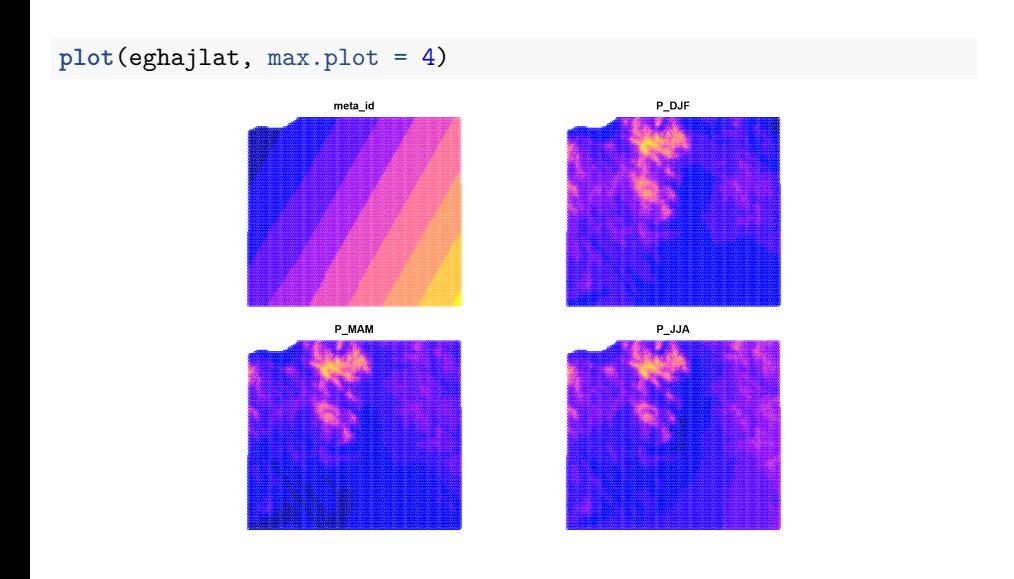

#### Ábrázolt térképek száma

A max.plot-tal az ábrázolt tulajdonságoknak nem a tényleges, hanem a maximális számát módosíthatjuk.

A tényleges számot az határozza meg, hogy hány oszlopa van a Simple Featuresnek.

**plot**(eghajlat[, **c**("P\_JJA", "P\_SON")], max.plot = 4)

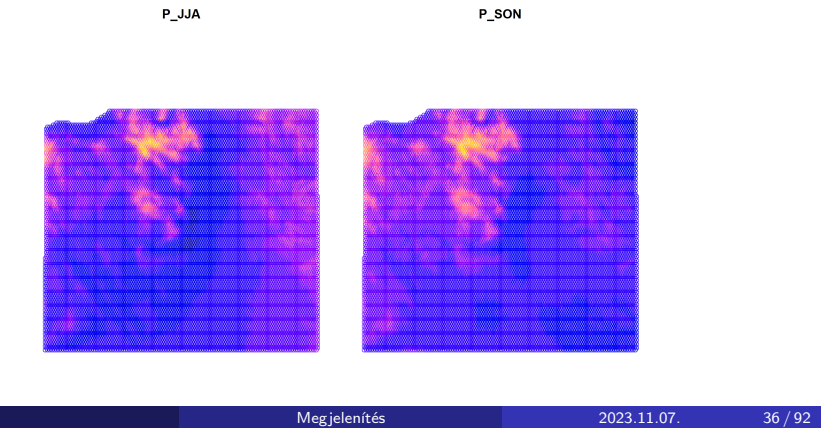
### 8. feladat (házi)

- Ábrázold az éghajlati jellemzőket, de úgy, hogy legfeljebb 6 térkép készüljön.
- Ezután ábrázold a tavaszi (T\_MAM) és nyári (T\_JJA) középhőmérsékletet egymás mellett.

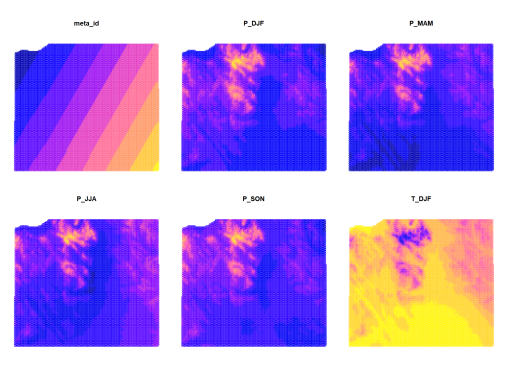

## 8. feladat (házi) – megoldás

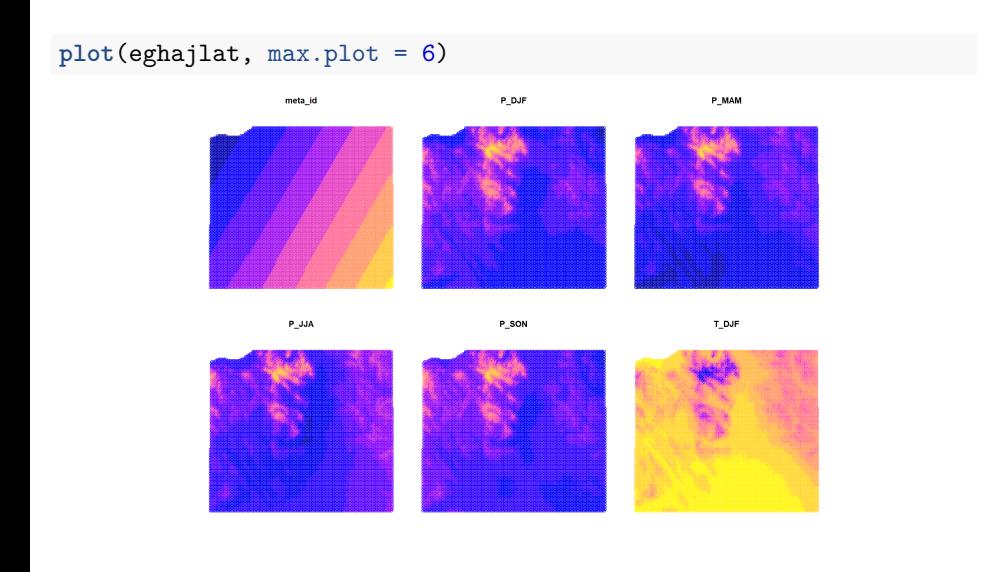

# 8. feladat (házi) – megoldás

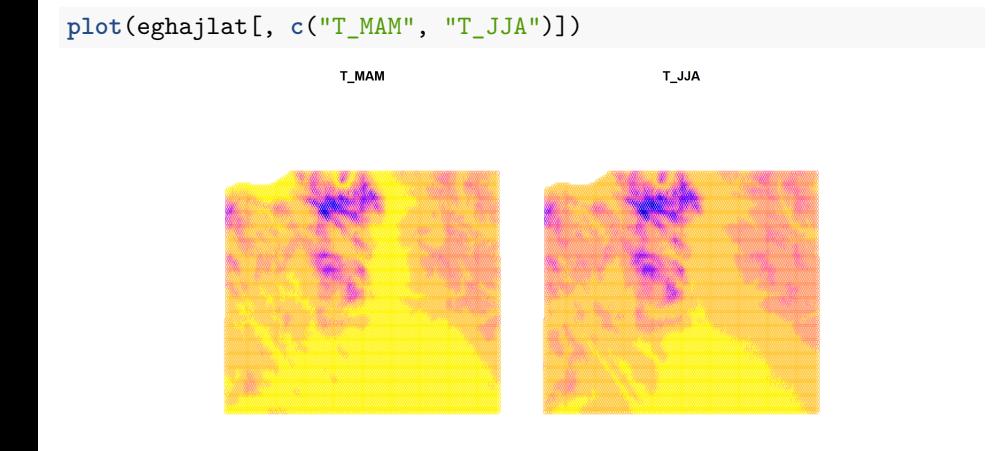

Ha *egy* tulajdonságot ábrázolunk, színskálás jelmagyarázatot kapunk. Poligonok esetén a kitöltőszín változik a tulajdonsággal, a körvonal fekete.

**plot**(eghajlat[, "P\_SON"], pch = 16, cex = 0.5)

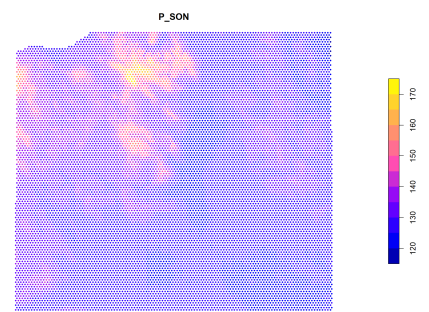

Természetesen kérhetünk jelmagyarázatot több térkép esetén is, valamint egy térkép esetén elrejthetjük azt.

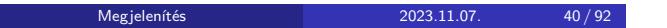

A key.pos paraméter lehetséges értékei:

- 1: alul
- 2: bal
- 3: felül
- 4: jobb
- –1: automatikus (a képarány és a képvászon méretének függvénye)
- NULL: sehol

```
plot(eghajlat[, "P_SON"], pch = 16, cex = 0.5, key.pos =
 NULL)
```
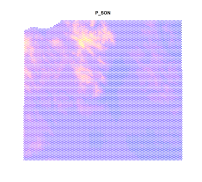

Ha több tulajdonságra kérünk jelmagyarázatot, közös színskálát használ.

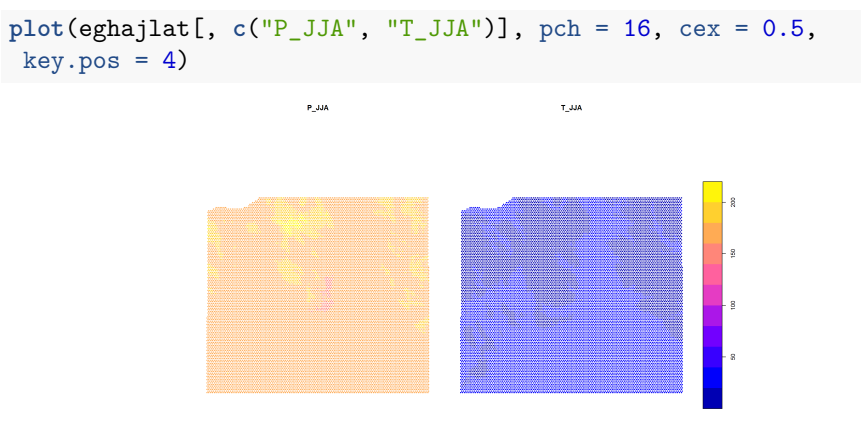

Ennek nincs mindig értelme (°C és mm)…

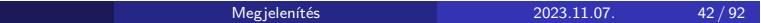

## 9. feladat (órai)

- Olvasd be a varosok.RData fájlt,
- majd ábrázold körvonal nélkül (átlátszó körvonallal) a lakossag nevű oszlopot "lakossagszam" címmel, a jelmagyarázatot alulra helyezve.

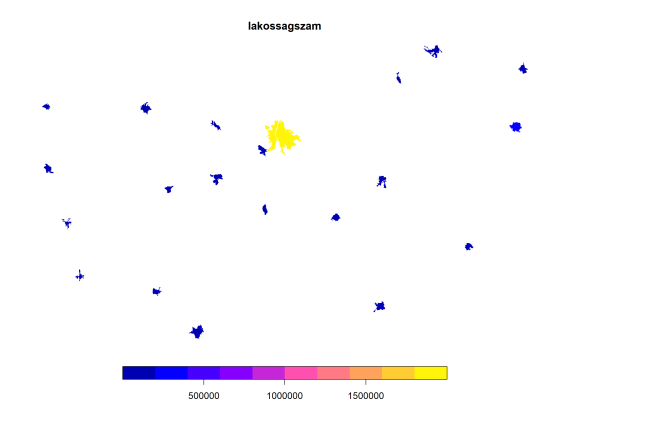

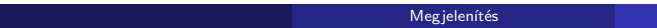

# 9. feladat (órai) – megoldás

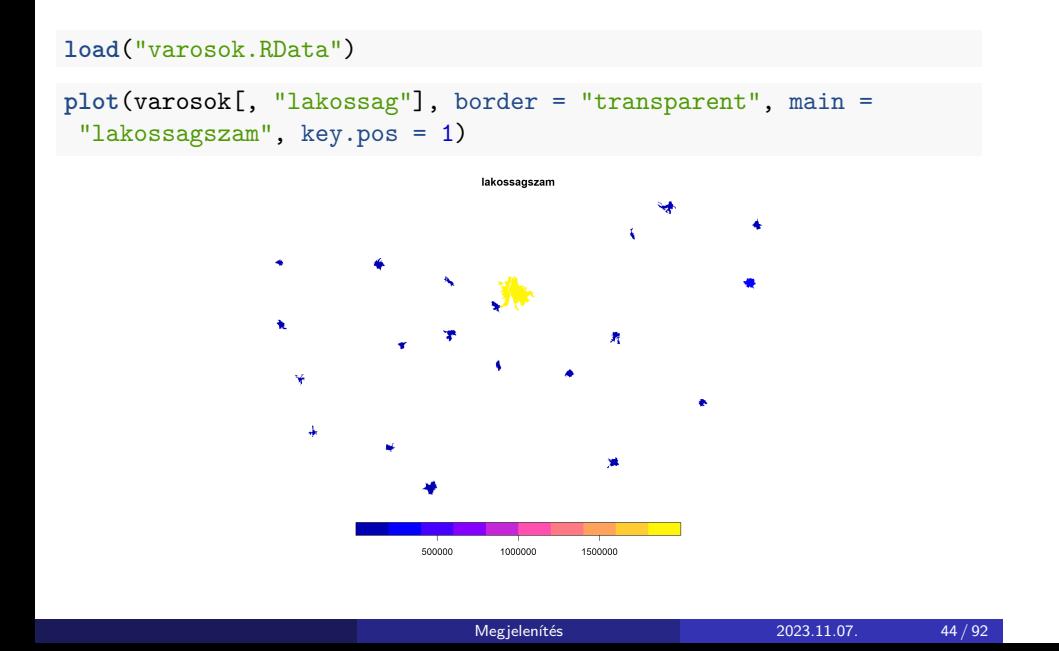

Az nbreaks és a breaks paraméterekkel testreszabható a színskála. A skála felosztására több módszer használható:

- equal: egyenlő felosztás
- pretty: szép, kerek számoknál vág (nem garantált, hogy pont nbreaks számú kategóriába oszt)
- quantile: az eloszlásfüggvény szerinti felosztás (minden kategóriába ugyanannyi alakzat kerül)
- jenks: Jenks-féle természetes felosztás (ArcMapben és QGISben is van hasonló)

Vagy mi magunk megadhatjuk a vágópontokat.

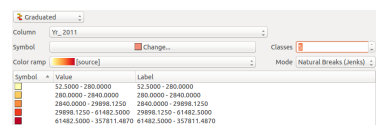

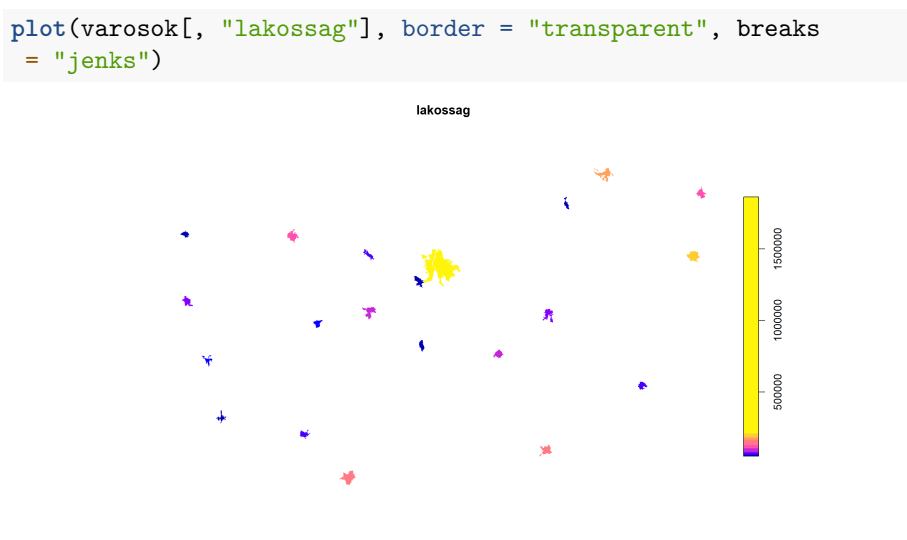

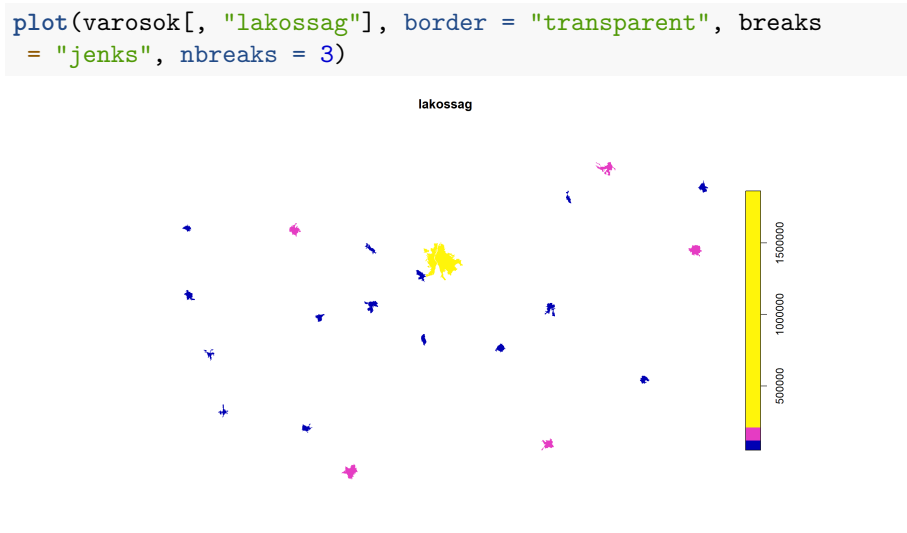

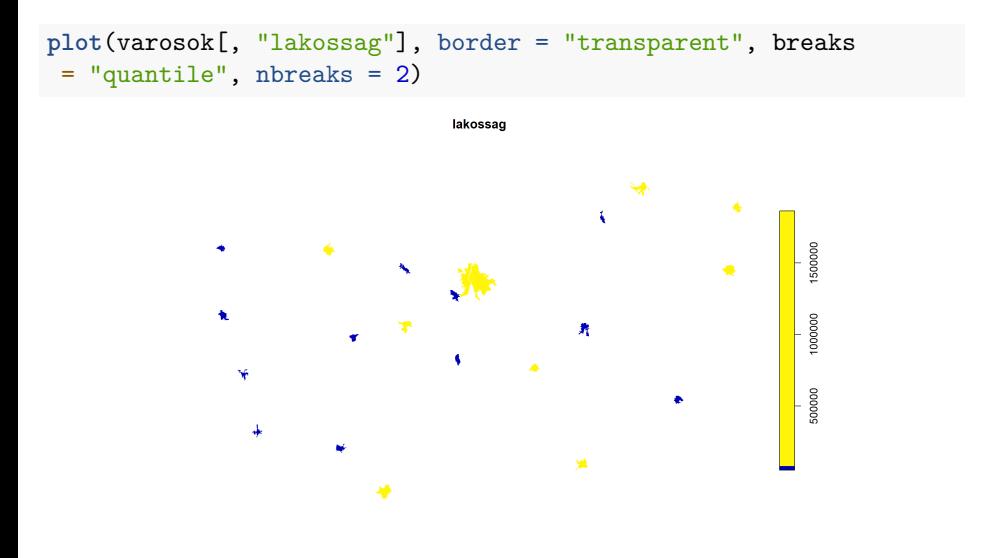

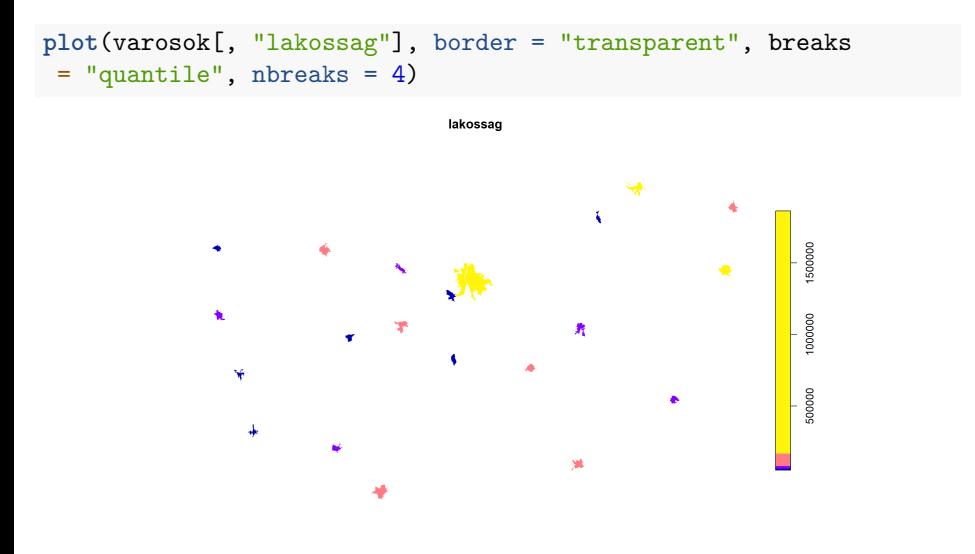

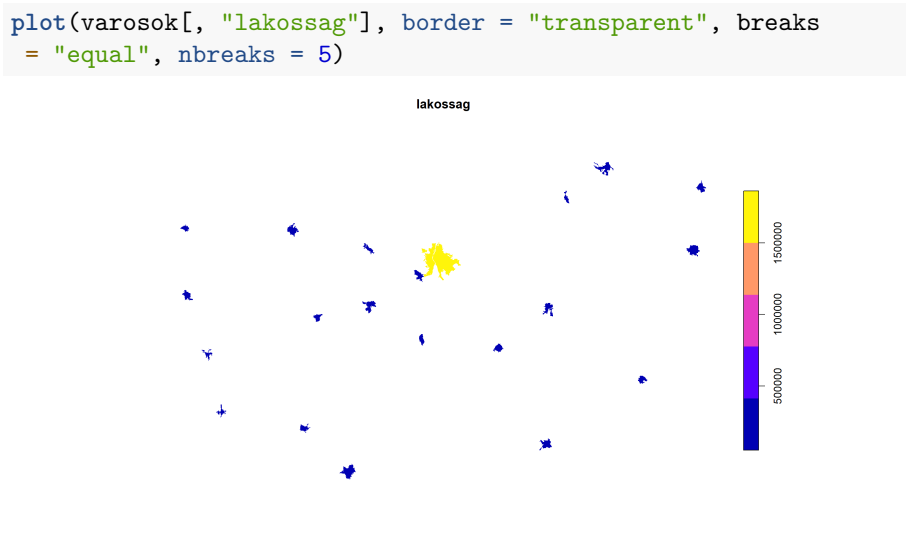

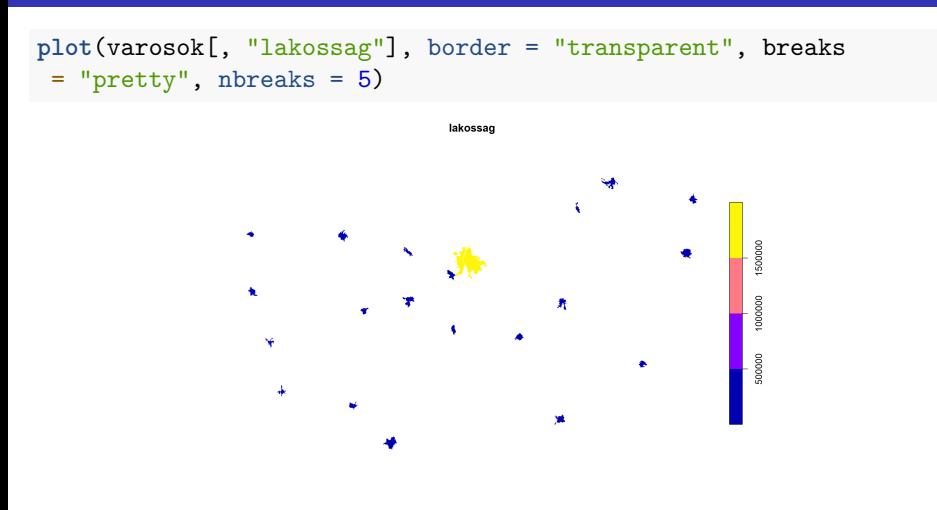

Az equal képes volt öt kategóriára osztani, de a pretty nem talált megfelelően kerek számokat, ezért négy kategóriára osztotta a skálát.

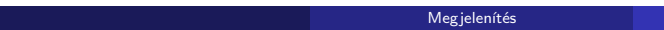

Mi is feloszthatjuk a skálát.

- egy számvektorral
- nem csak a töréspontokat, hanem a skála két szélső értékét is meg kell adni
- ami a szélső értékeken kívül esik, az nem kerül rá a térképre (mintha NA lenne)
- ilyenkor az nbreaks paraméternek nincs hatása

Nézzük meg, mi a lakosságszámok eloszlása!

(A plot() függvény számvektorokra is alkalmazható, és persze még sok minden másra is.)

**plot**(**sort**(varosok**\$**lakossag))

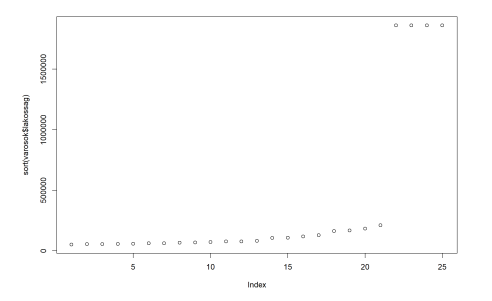

Eléggé vízfejű az ország, Budapest négy poligonja kiugrik, a többi mind 500 ezer alatt.

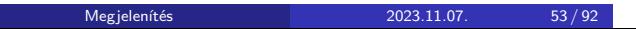

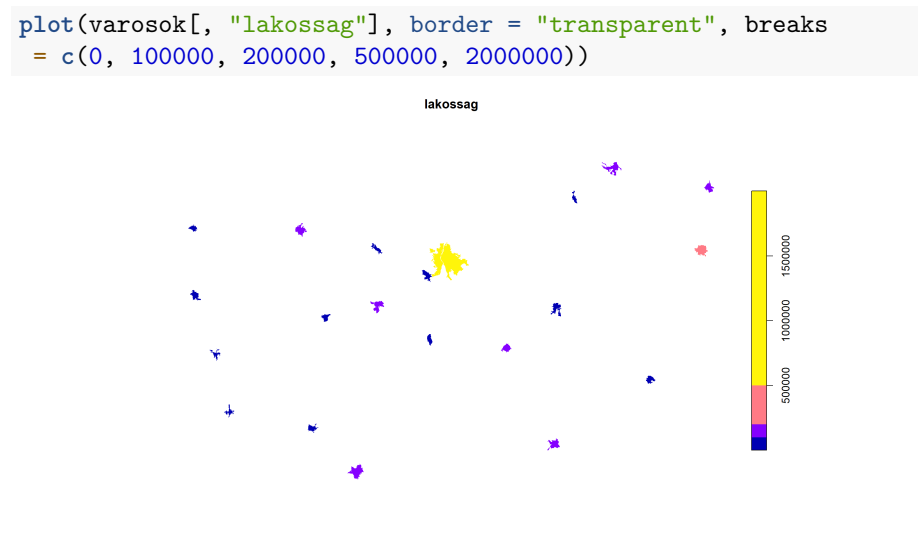

#### 10. feladat (órai)

- Olvasd be az Európai Unió országait tartalmazó fájlt (orszag\_eu.RData),
- és jelenítsd meg azt a terület szerint színezve, 10, egyenlő részre osztva az ábrázolandó tartományt.
- Ezután készíts újabb két térképet:
	- ▶ egyszer az országok 20–20%-a kerüljön egy csoportba,
	- ▶ másszor itt legyenek a vágópontok: 10, 20 és 40. Ne felejtsd el az ábrázolandó tartomány széleit is megadni.

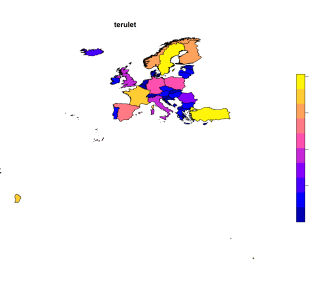

## 10. feladat (órai) – megoldás

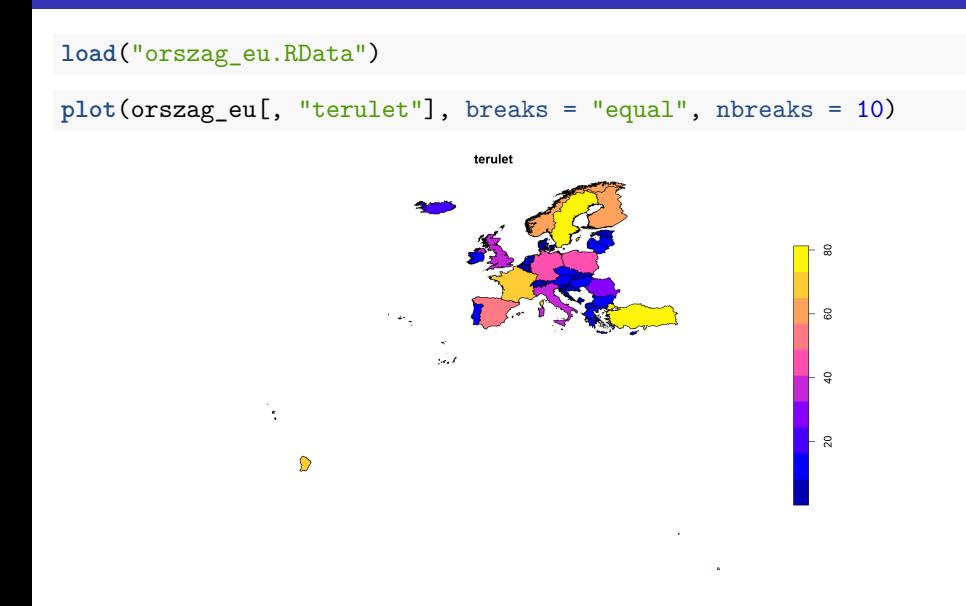

## 10. feladat (órai) – megoldás

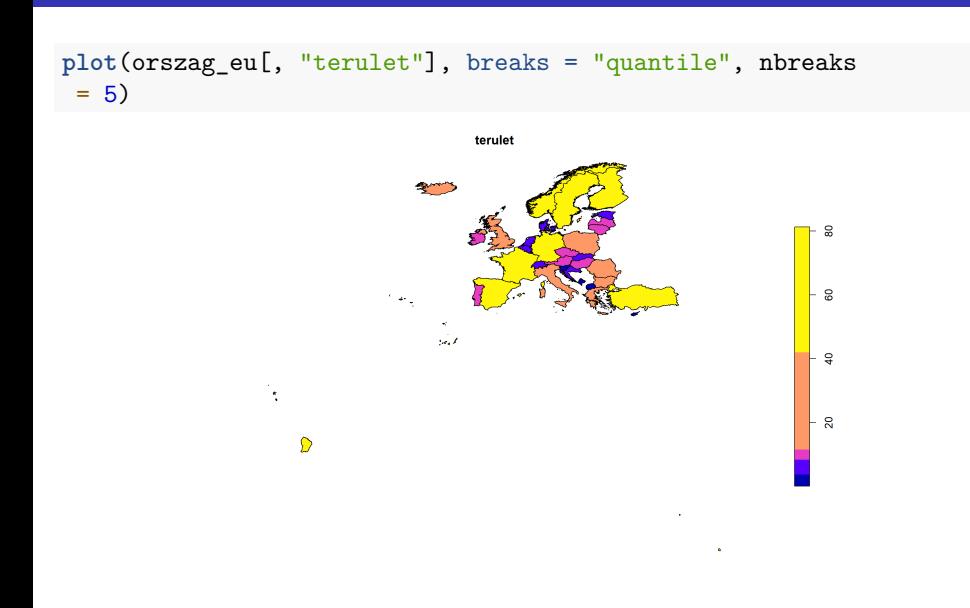

Megjelenítés 2023.11.07. 57 / 92

## 10. feladat (órai) - megoldás

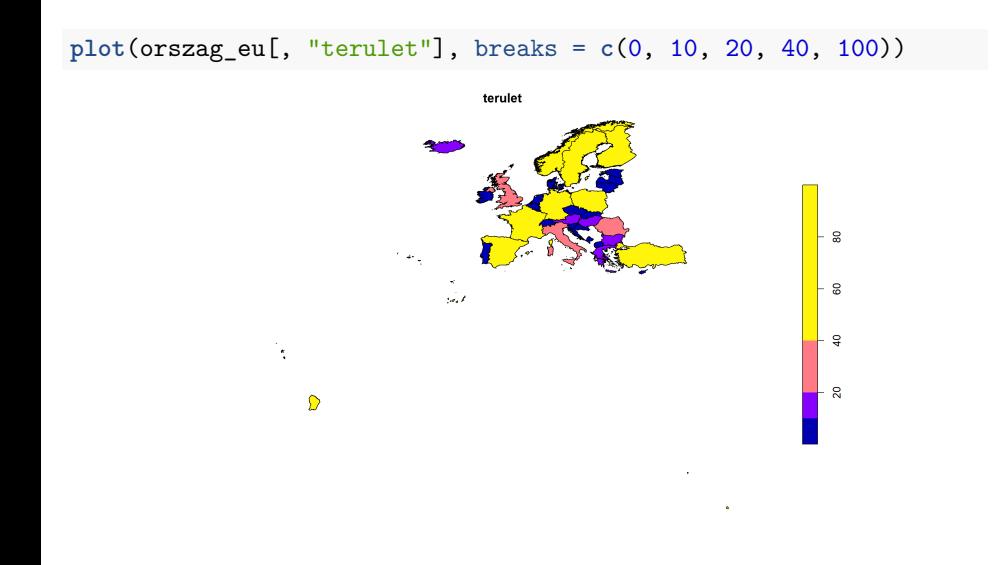

Alapértelmezett színskála:

- kategorikus (factor): diszkrét színek
- szöveget kategorikusként kezeli
- számok: kék–lila–sárga átmenetes színskála
- felülírható a pal paraméterrel

```
load("orszagok_osszes.RData")
plot(orszagok_osszes[, "regio"], key.pos = NULL)
```
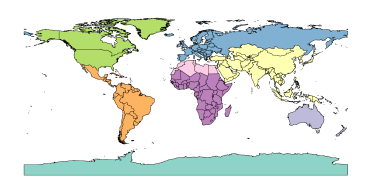

regio

**plot**(orszagok\_osszes[, "nev"])

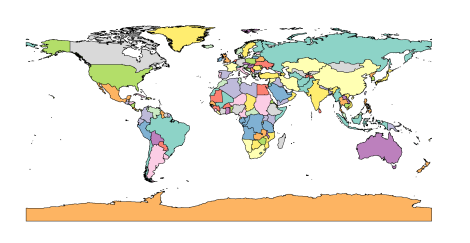

nev

Ha túl sok a kategória, akkor több kategória kapja ugyanazt a színt (és nincs automatikus jelmagyarázat).

Ez nem szerencsés…

Ilyenkor jól jöhet a randomcoloR csomag.

**load**("folyok.RData")

**plot**(folyok[, "orszag"], xlim = **c**(16, 23), ylim = **c**(45, 48), lwd = 2)

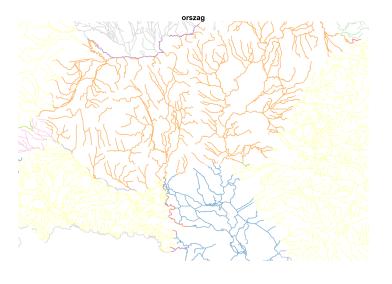

Hiába kevés a kategória az ábrázolt területen, összességében mégiscsak sok  $\rightarrow$  nem készül jelmagyarázat.

A pal paraméter kétféle módon használható:

- színskála megadása konkrét színekkel (hexadecimális szövegként)
- ekkor pont nbreaks számú szín kell
- vagy egy olyan függvény nevét kell megadni, ami színskálát generál
- domborzathoz jók pl. a topo.colors vagy a terrain.colors

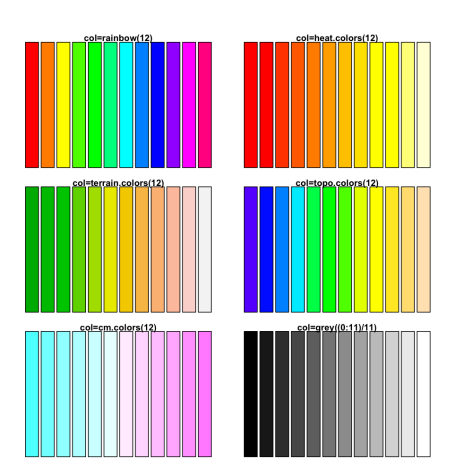

A beépített színskálákon túl sajátot is létrehozhatunk:

- a colorRampPalette() függvénnyel tetszőleges színekből
- az RColorBrewer csomag segítségével, sokféle palettából

És persze még iszonatosan sok színskála létezik a különböző R-csomagokban.

Részletes lista: itt.

És az összes paletta elérhető a paletteer csomaggal…

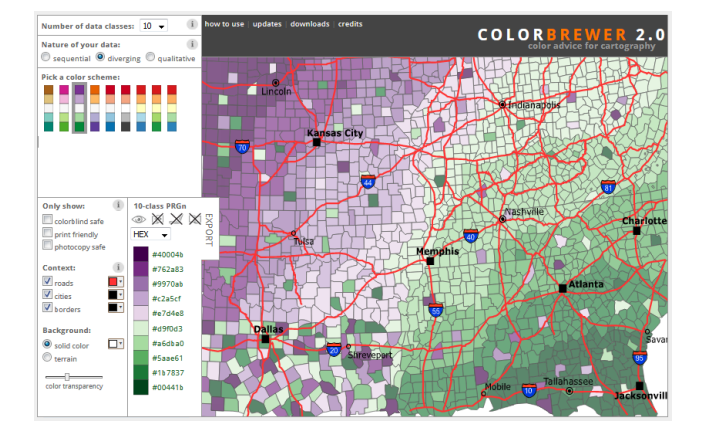

A következő honlapon interaktívan is próbálgathajuk: colorbrewer2.org

Olvassuk ki a kategorikus oszlop szintjeinek számát: nlevels(x) Majd jelenítsük meg azon palettákat, amik képesek éppen ennyi színt ábrázolni: display.brewer.all(n)

regiok\_szama <- **nlevels**(orszagok\_osszes**\$**regio) **library**(RColorBrewer)

**display.brewer.all**(n = regiok\_szama)

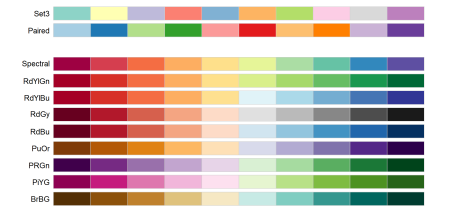

Ha kiválasztottuk a name nevű palettát, az n darab színt a brewer.pal(n, name) függvénnyel tudjuk létrehozni.

```
szinskala <- brewer.pal(n = regiok_szama, name = "Paired")
szinskala
```
[1] "#A6CEE3" "#1F78B4" "#B2DF8A" "#33A02C" "#FB9A99" [6] "#E31A1C" "#FDBF6F" "#FF7F00" "#CAB2D6" "#6A3D9A"

A színskála egy szövegvektor, ami hexadecimális (#RRGGBB) színeket tartalmaz.

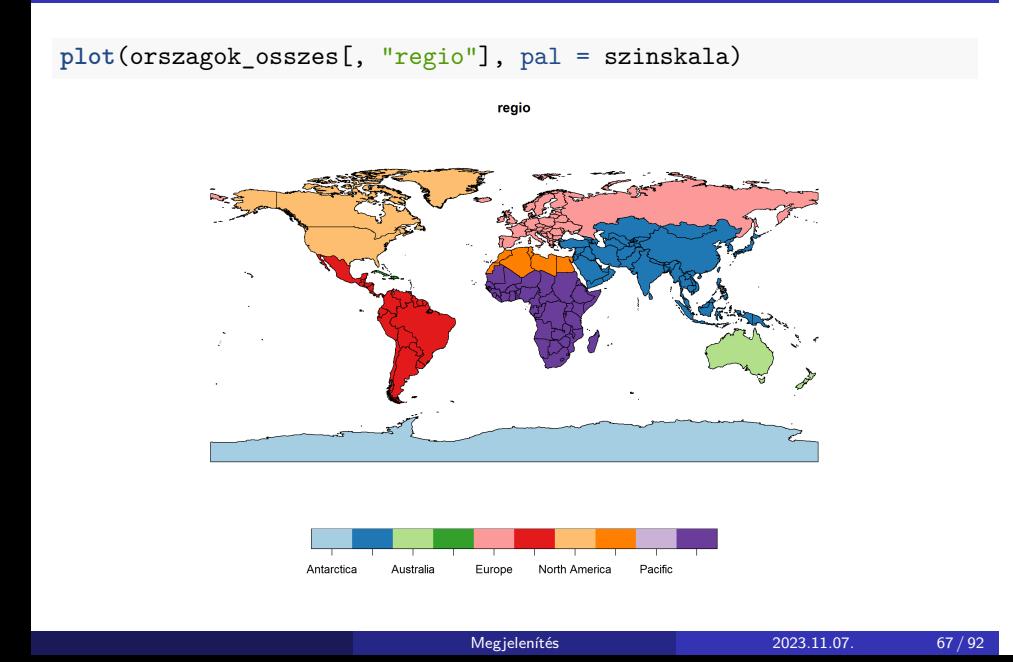

#### 11. feladat (órai)

- Olvasd be az utak.RDatát,
- majd jelenítsd meg azt az "orszag" tulajdonsága szerint színezve, kétszeres vastagságú vonallal, a jelmagyarázat alulra kerüljön.
- Rögzítsd az orszagok\_szama változóba, hogy ennek a tulajdonságnak mint kategorikus változónak hány szintje van.
- Hozz létre egy színskálát a "Reds" nevű RColorBrewer-palettából, aminek pont ennyi színe van.
- Mi a színskála osztálya (típusa)?
- Jelenítsd meg újra ezt a tulajdonságot, immáron az új színskála megfordítottját használva (a jelmagyarázat megint alulra kerüljön).

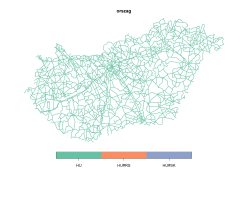

# 11. feladat (órai) – megoldás

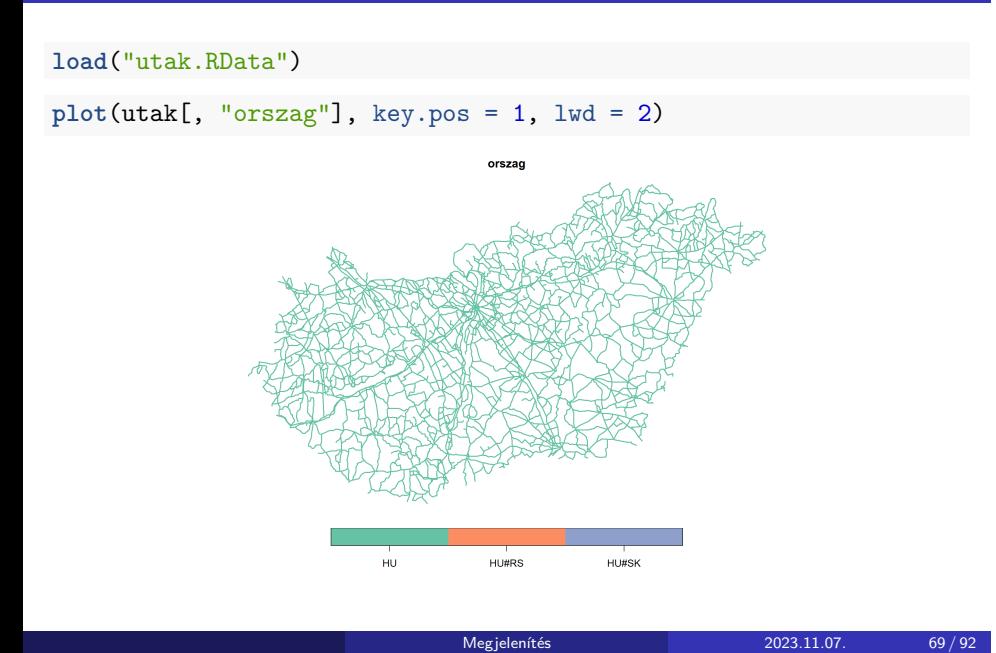

### 11. feladat – megoldás

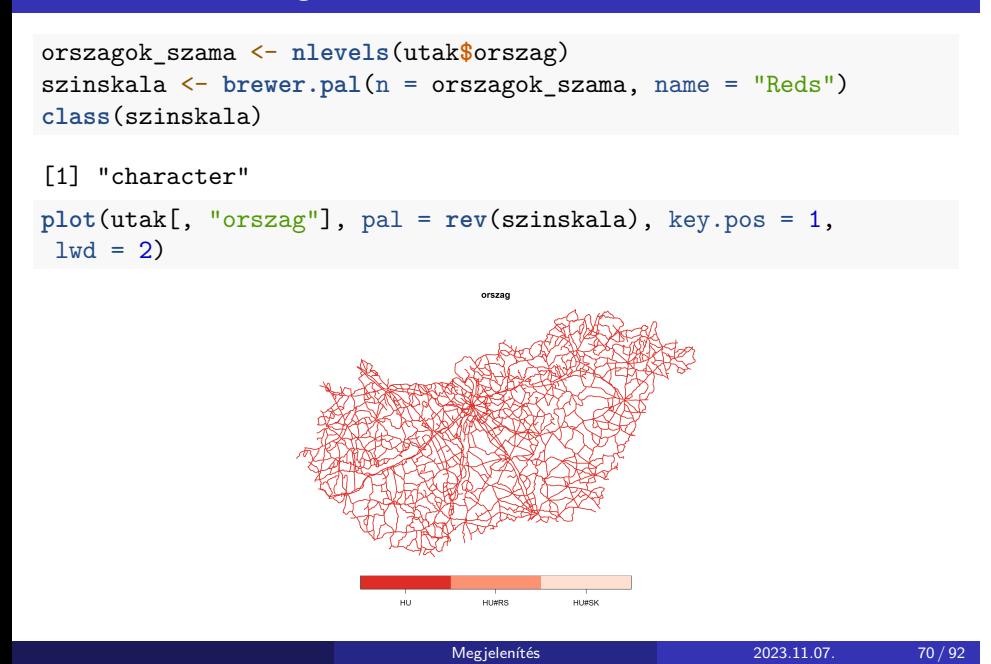

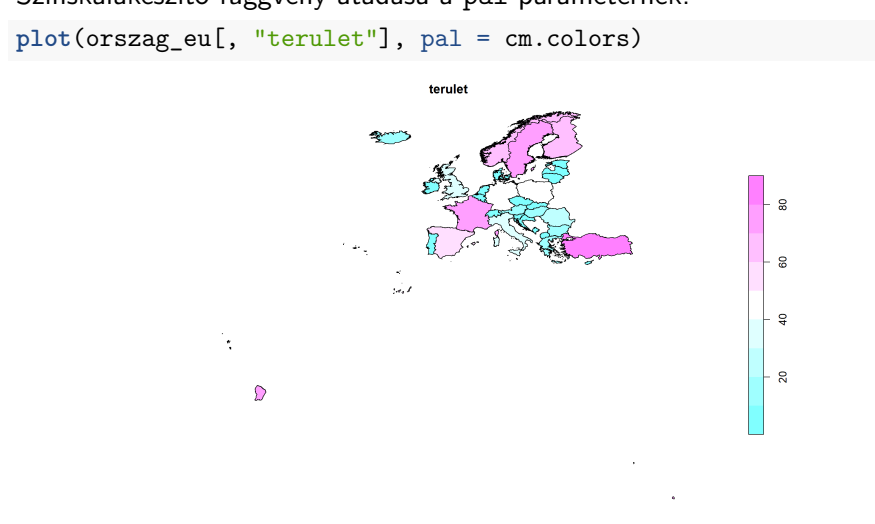

Megjelenítés 2023.11.07. 71 / 92

Színskálakészítő függvény átadása a pal paraméternek:

A pal paraméter természetesen kombinálható az nbreaks-szel és a breaks-szel.

```
szinskala <- brewer.pal(n = 6, name = "PuRd")
plot(orszag_eu[, "terulet"], pal = szinskala, nbreaks = 6,
 breaks = "jenks")
                              terulet
                             Megjelenítés 2023.11.07. 72 / 92
```
#### 12. feladat (házi)

- Ábrázold az EU országait (orszag\_eu) a határok hossza ("hatarhossz" oszlop) alapján színezve a "topo.colors" színskála színeivel a következő hosszúsági (x) és szélességi (y) fokok között:
	- $\blacktriangleright$  hosszúság: -20 40,
	- $\blacktriangleright$  szélesség: 30 80.
- Hozz létre 8 színből álló skálát az "RdYlGn" (Red, Yellow, Green) nevű RColorBrewer-palettából,
- majd újra ábrázold a megadott koordináta-tartományon belül a határhosszokat. Az ábrázolandó tartományt az eloszlásfüggvény kvantilisei alapján vágjad.
- Ne felejtsd el megadni, hogy hány részre bontanád a tartományt!

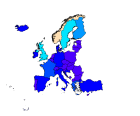

# 12. feladat (házi) – megoldás

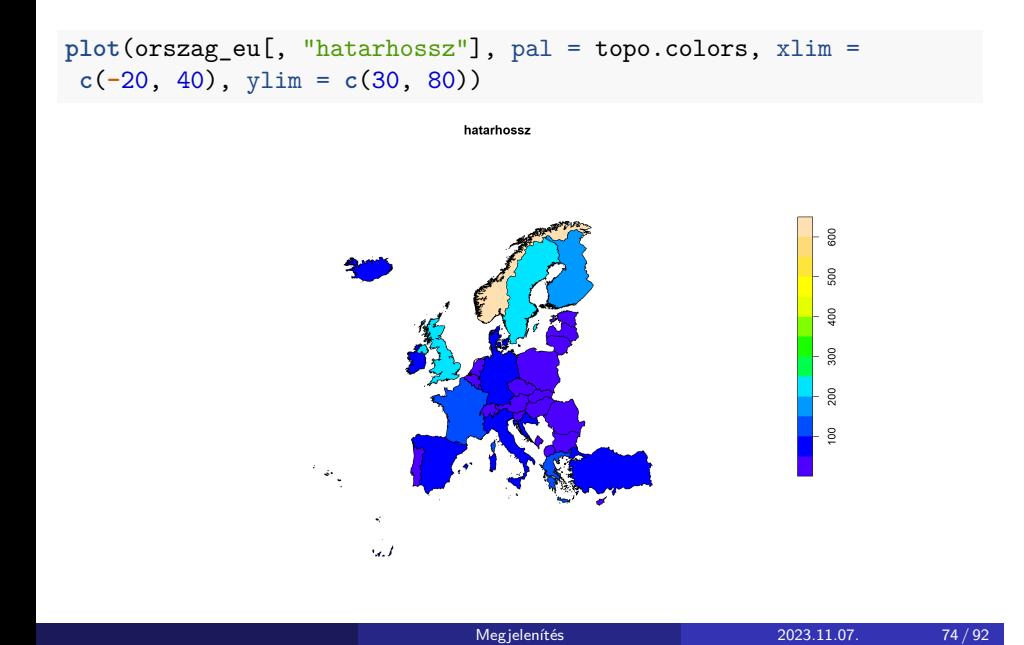

### 12. feladat (házi) – megoldás

```
szinskala <- brewer.pal(n = 8, name = "RdYlGn")
plot(orszag_eu[, "hatarhossz"], pal = szinskala, nbreaks =
 8, breaks = "quantile", xlim = c(-20, 40), ylim = c(30,
 80))
```
hatarhossz

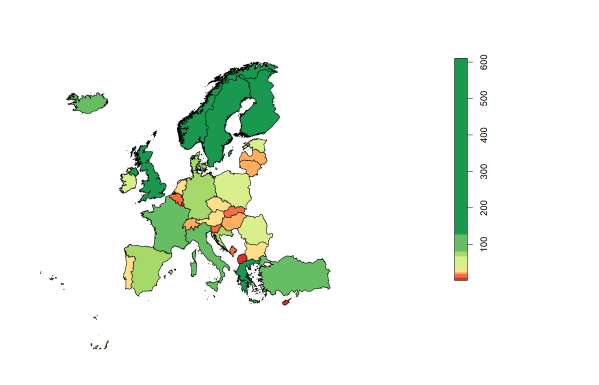

### Tulajdonságok és geometriák ábrázolása együtt

Tulajdonságok mellett geometriákat is ábrázolhatunk.

```
plot(varosok[, "terulet"], breaks = "quantile", axes =
 TRUE, key.pos = 1)
plot(utak_geometria, add = TRUE)
                                                               \hat{\bullet}250000
                                                              ò,
                      200000
                                   0.0050.0100.0150.0250.020
```
De a tulajdonságok ábrázolásakor a képvászon alapértelmezetten lezár…

### Tulajdonságok és geometriák ábrázolása együtt

Ezért a reset paramétert FALSE-ra kell állítani.

**plot**(varosok[, "terulet"], breaks = "quantile", axes = TRUE,  $key.pos = 1$ ,  $reset = FALSE)$ **plot**(utak\_geometria, add = TRUE)

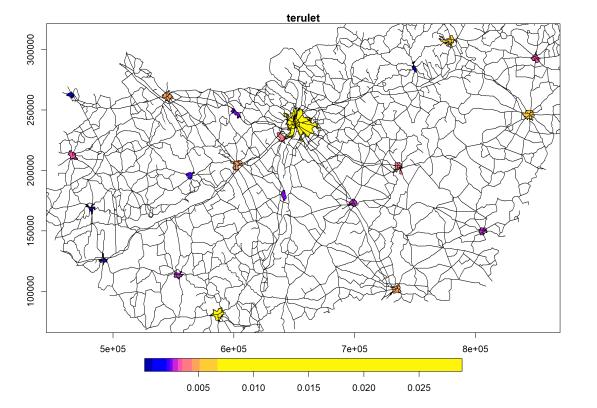

### Tulajdonságok és geometriák ábrázolása együtt

Több, tulajdonság szerint színezett térképet is egymásra vetíthetünk:

```
plot(varosok[, "terulet"], breaks = "quantile", axes =
TRUE, key.pos = 1, reset = FALSE)
plot(utak[, "nev"], add = TRUE)
                             0.0050.0100.0150.0250.020
```
De csak az első kap jelmagyarázatot!

# 13. feladat (órai)

- Olvasd be a zolyomi.RData fájlt,
- és jelenítsd meg a poligonokat a "tipus\_nev" oszlop szerint színezve.
- Add ehhez az ábrához a városok geometriáját piros kitöltő színnel.

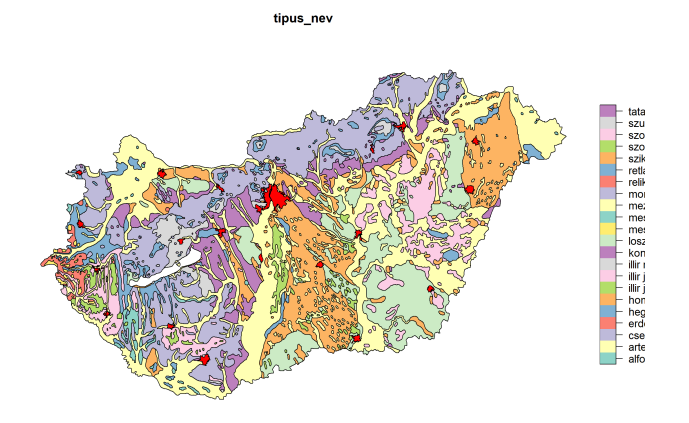

# 13. feladat (órai) – megoldás

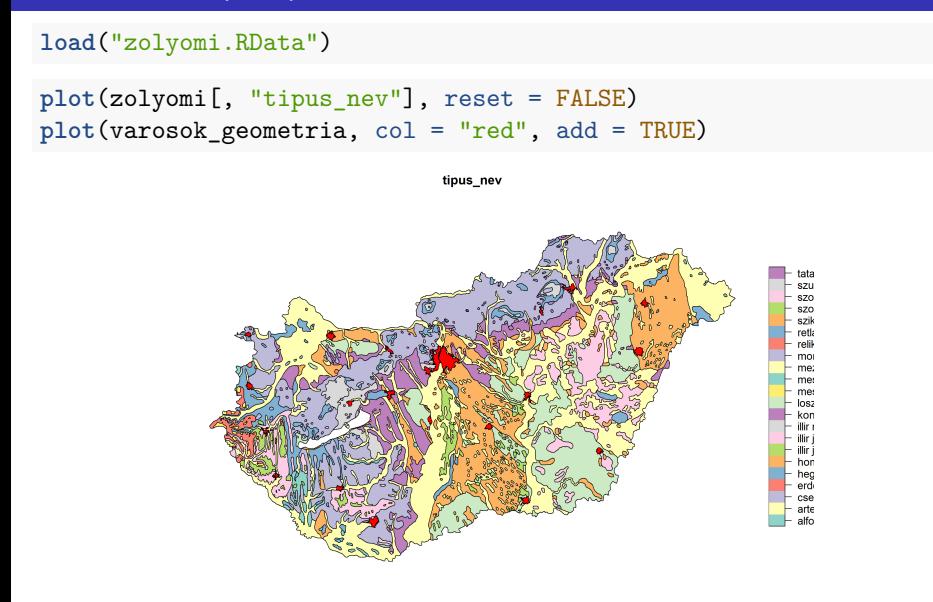

### 14. feladat (házi)

- Ábrázold az EU országait (orszag\_eu) a terület szerint színezve, a következő hosszúsági (x) és szélességi (y) fokok között:
	- $\blacktriangleright$  hosszúság: 10 30,
	- $\blacktriangleright$  szélesség: 45 50.
- Jelenítsd meg rajtuk a folyók geometriáját.

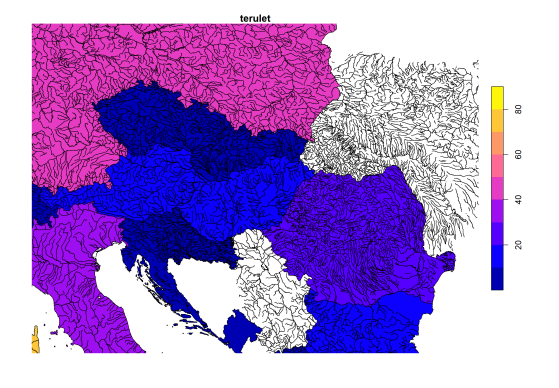

# 14. feladat (házi) – megoldás

**plot**(orszag\_eu[, "terulet"], xlim = **c**(10, 30), ylim =  $c(45, 50)$ , reset = FALSE) **plot**(**st\_geometry**(folyok), add = TRUE)

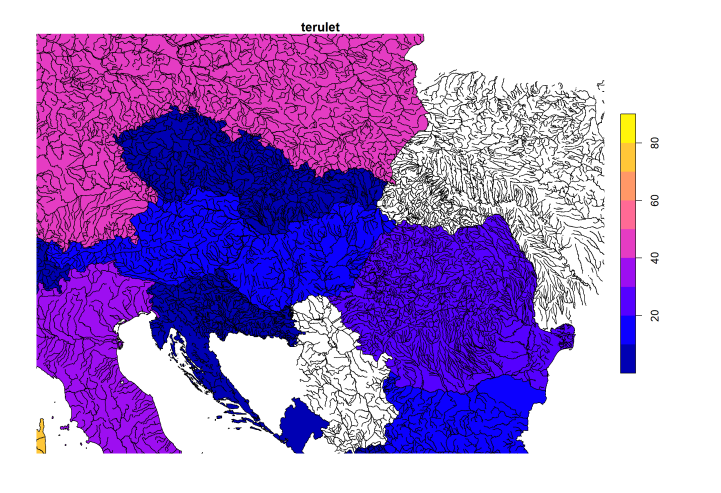

Section 3

Kiegészítő térképi jelek

A kiegészítő térképi jelek segítik a térkép értelmezését, a rajta való kiigazodást.

Bizonyos alkalmazási helyzetekben bizonyos kiegészítő jelek használata elengedhetetlen!

- északjel: prettymapr::addnortharrow() vagy GISTools::north.arrow()
- léptékrúd: raster::scalebar() vagy prettymapr::addscalebar()
- rácsháló: plot(, graticule = TRUE)

A GISTools csomagot sajnos már nem fejlesztik.

**library**(prettymapr) **library**(raster) **load**("kozeptajak.RData")

**plot**(kozeptajak, axes = TRUE, reset = FALSE) **addnortharrow**(pos = "bottomright", scale = 2) **scalebar**(d = 80000, xy = **c**(450000, 320000), type = "bar")

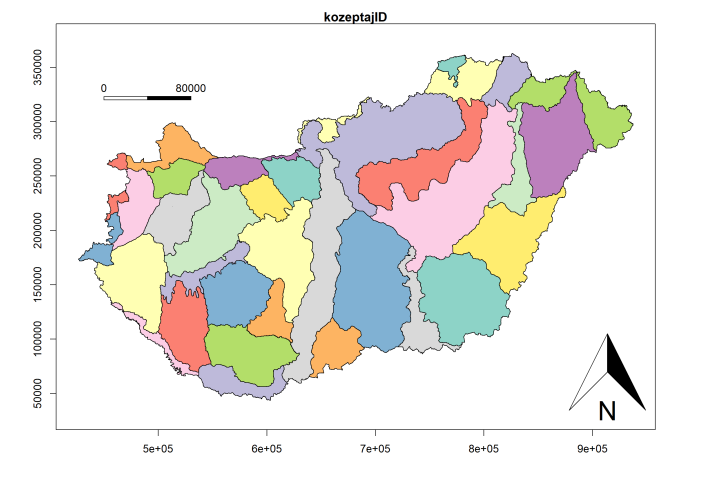

Megjelenítés 2023.11.07. 85 / 92

```
plot(kozeptajak, axes = TRUE, reset = FALSE)
addnortharrow(pos = "bottomright", scale = 2)
scalebar(d = 80000, xy = c(450000, 320000), type = "bar")
```
- pos, xy: helye a térképen
	- ▶ északjel: "bottomleft", "bottomright", "topleft" vagy "topright" (alapértelmezett)
- ▶ léptékrúd: koordinátapár scale, d: nagysága/hossza
	- ▶ északjel: arányszám (alapértelmezett: 1)
	- ▶ léptékrúd: térképi egység (EOV esetén méter, WGS-84 esetén fokban értelmetlen)
- type: "line" vagy "bar"

És még néhány további paraméter, amit most nem mutatok be…

A rácshálózatot alapértelmezetten WGS-84 szerint jeleníti meg, szép, kerek fokoknál.

(Az st\_graticule() függvénnyel tetszőlegesen testreszabott rácshálózatot is létrehozhatunk, és azt hozzáadhatjuk a térképhez. )

**plot**(tajbeosztas\_geometria, axes = TRUE)

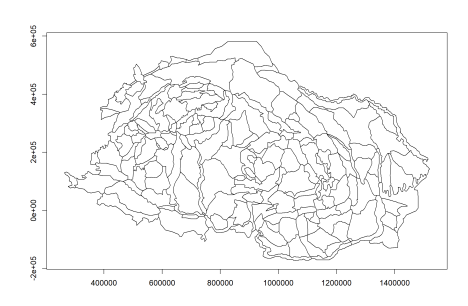

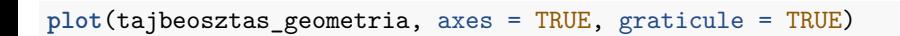

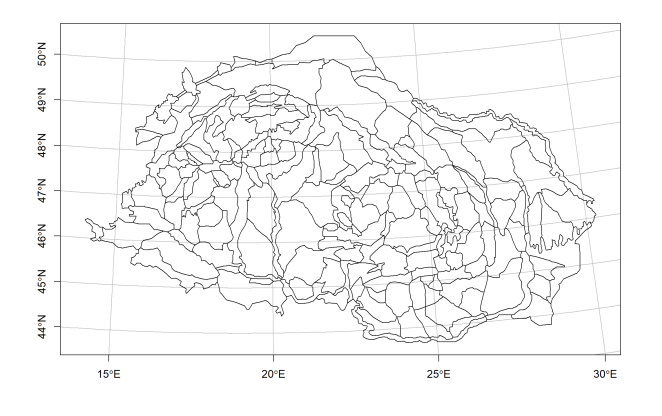

Ilyenkor a tengelyfeliratokat is átrakja WGS-84-be.

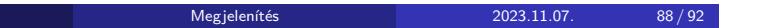

### 15. feladat (órai)

- Jelenítsd meg a világ országait (orszagok\_osszes) a régiók szerint színezve.
- A térkép tartalmazzon tengelyt (tüskéket és koordináta-feliratokat), valamint rácshálózatot.
- Rakj az ábra jobb felső sarkába egy feles méretű északjelet.

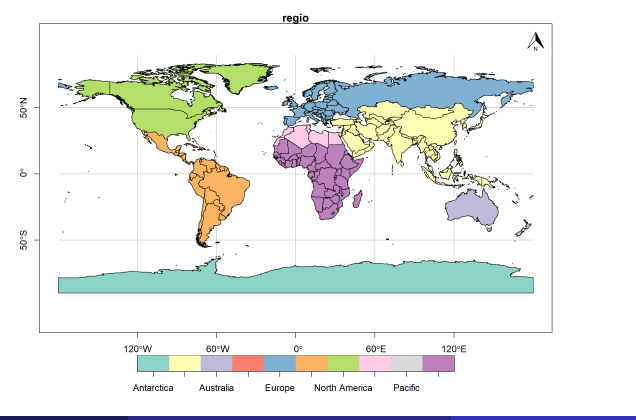

# 15. feladat (órai) – megoldás

**plot**(orszagok\_osszes[, "regio"], axes = TRUE, graticule = TRUE, reset = FALSE) **addnortharrow**(pos = "topright", scale = 0.5)

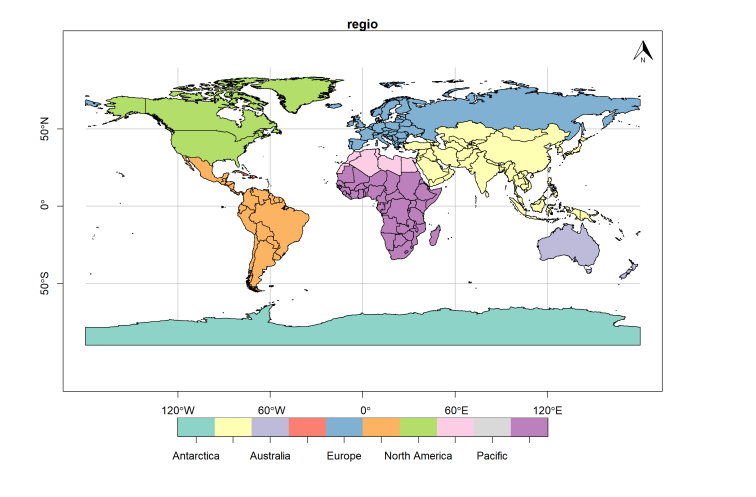

Megjelenítés 2023.11.07. 90 / 92

### 16. (összefoglaló) feladat (házi)

- Hozz létre egy 4 elemű színskálát a "PiYG" nevű, rózsaszínből zöldbe hajló RColorBrewer-paletta segítségével.
- Jelenítsd meg a városokat lakosságszám alapján színezve e színskála szerint úgy, hogy minden színkategóriába a városok egynegyede essen.
- Adj címet az ábrának, illetve lásd el tengelytüskékkel és -feliratokkal, valamint rácshálózattal.
- A jelmagyarázat bal oldalra kerüljön.
- Új rétegként add hozzá a repterek geometriáját másfélszeres méretű, kék csillaggal jelölve.
- A térkép bal alsó sarkába kerüljön háromszoros méretű északjel, míg a vízszintes 700000 és függőleges 50000 koordinátájú pontba 100 km hosszú léptékrúd.

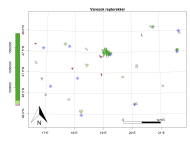

### 16. (összefoglaló) feladat (házi) – megoldás

```
szinskala <- brewer.pal(n = 4, name = "PiYG")
plot(varosok[, "lakossag"], main = "Varosok repterekkel",
border = "gray", 1wd = 2, breaks = "quantile", nbreaks =
 4, axes = TRUE, graticule = TRUE, pal = szinskala,
key.pos = 2, reset = FALSE)
plot(st_geometry(repterek), pch = 8, cex = 2, col =
 "blue", add = TRUE)
addnortharrow(pos = "bottomleft", scale = 1.5)
scalebar(d = 100000, xy = c(700000, 50000), type = "bar")
```